# Dell Wyse Cloud Client Wyse 5040 AIO

# Quick Start Guide

快速啓動指南

دليل البدء السريع

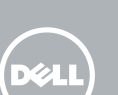

1 Set up the stand

設立站立架 Pasang dudukan

إعداد الحامل

### 2 Connect the network cable

#### $\mathbb Z$  NOTE: If you have a Fiber SFP module, unlock it, plug it into its slot, and rotate the latch to lock the module in place

- $\boldsymbol{z}$  註:如果您有光纖 SFP 模組,請先解鎖,將其插入插槽,旋轉拴鎖以固定鎖住模組
- CATATAN: Jika Anda memiliki modul Fiber SFP, buka, colokkan ke dalam slot-nya, dan putar pengancing untuk mengunci modul pada tempatnya
- **مم الحظة:** إذا كان لديك وحدة Fiber SFP، قم بإلغاء تأمينها وتركيبها في الفتحة المخصصة لها، ثم قم بتدوير<br>اللسان لتثبيت المحدة في موضعها

連接網路線 Hubungkan kabel jaringan

توصيل كابل الشبكة

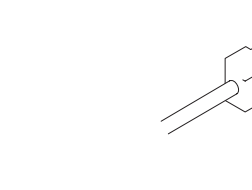

USB Connector USB 連接器 Konektor USB

## 3 Connect the Keyboard and Mouse

موصل USB

連接鍵盤與滑鼠

Hubungkan Keyboard dan Mouse

Color Settings 顏色設定 | Pengaturan Warna إعداد الألوان

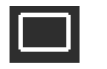

توصيل لوحة المفاتيح والماوس

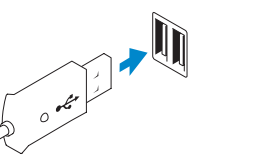

### 4 Connect the power adapter

連接變壓器 Hubungkan adaptor daya

ّ توصيل محول الطاقة

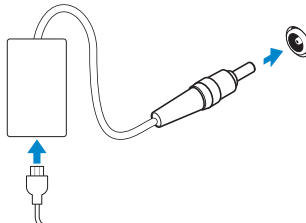

NOTE: Your client device is ready to use when the client device activity light goes off. 註:當客戶端裝置之活動指示燈熄滅時,即代表您的客戶端裝置已備妥可供使用。  $\not\!\!\!\!\nearrow$  CATATAN: Perangkat klien Anda siap digunakan saat lampu aktivitas perangkat klien padam. يكون جهاز العميل الخاص بك جاهزا لالستخدام عندما ينطفئ ضوء النشاط الخاص بجهاز العميل. اللسان لتثبيت الوحدة في موضعها **مالحظة:** ً

### 5 Turn on your client device

打開客戶端裝置

Nyalakan perangkat klien Anda

تشغيل الجهاز العميل

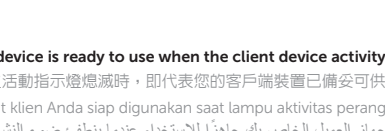

## On Screen Display (OSD) Buttons

### Brightness/Contrast

Menu Settings

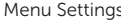

在螢幕顯示器 (OSD) 按鈕 | Tombol On Screen Display (OSD) أزرار التحكم في العرض على الشاشة )OSD)

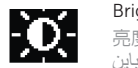

選單設定 | Pengaturan Menu

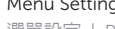

Other Settings 其它設定 | Pengaturan Lain

الإعدادات الأخر ي

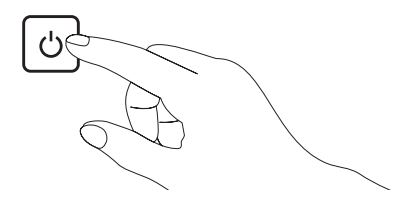

亮度/對比度 | Kecerahan/Kontras السطوع/التباين

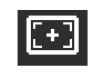

Auto Adjust 自動調整 | Penyetelan Otomatis ضبط تلقائي

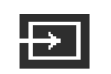

Input Source 輸入來源 | Sumber Input مصدر اإلدخال

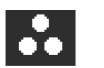

Display Settings 顯示器設定 | Pengaturan Tampilan إعدادات العرض

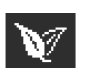

Energy Settings 能源設定 | Pengaturan Energi إعدادات الطاقة

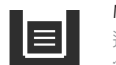

إعدادات القائمة

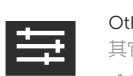

- 1. 照相機狀態指示燈 2. 照相機 3. 麥克風 4. USB 2.0 連接埠 5. 音效連接埠 6. 站立架 7. 立體聲喇叭 8. 防盜鎖孔 9. 螢幕顯示 (OSD) 按鈕
- 10. 電源開啓/關閉按鈕
- 11. +19V 變壓器輸入口
- 12. VGA 輸入 13. USB 2.0 連接埠 14. 網路連接埠,10/100/1000 Base-T
	- 或 SFP/Mini-GBIC 插槽
- 15. 外接式螢幕的顯示幕埠連接器
- 2. Camera
- 3. Microphone
- 4. USB 2.0 port
- 5. Audio port
- 6. Stand
- 7. Stereo speakers
- 8. Security lock slot
- 9. On Screen Display (OSD) buttons
- 10. Power on/off button
- 11. +19V Power adapter input
- 12. Input VGA
- 13. Port USB 2.0
- 14. Port jaringan, 10/100/1000 Base-T, atau SFP/Mini-GBIC slot
- 15. Konektor Port Tampilan untuk monitor eksternal

### 1. Camera status light

<u> III | ANITA ILA ILII | ILIA ILI | I</u> 0VYJ58A00

### **MOTE: Components may vary based on model and location.**

監管型號 | Model peraturan W11B النموذج التنظيمي

- 12. VGA input
- 13. USB 2.0 port
- 14. Network port, 10/100/1000 Base-T, or SFP/Mini-GBIC slot
- 15. Display Port connector for external monitor

Features

- 12. مدخل VGA
- 1313منفذ 2.0 USB
- 1414منفذ الشبكة أو T-Base 10/100/1000 أو SFP/Mini-GBIC فتحة
- ّ1515 موصل منفذ العرض للشاشة الخارجية

註:元件可能隨機型與地點而有所不同。

CATATAN: Komponen mungkin berbeda-beda tergantung model dan lokasi.

#### Product support and manuals

產品支援與手冊 Dukungan dan petunjuk produk

#### دعم المنتج والكتيبات dell.com/support dell.com/support/manuals

聯絡 Dell | Hubungi Dell dell.com/contactdell

管制與安全 | Peraturan dan keamanan dell.com/regulatory\_compliance

Contact Dell

特色 | Fitur | الميزات

Regulatory and safety

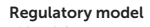

Wyse 5040 AIO

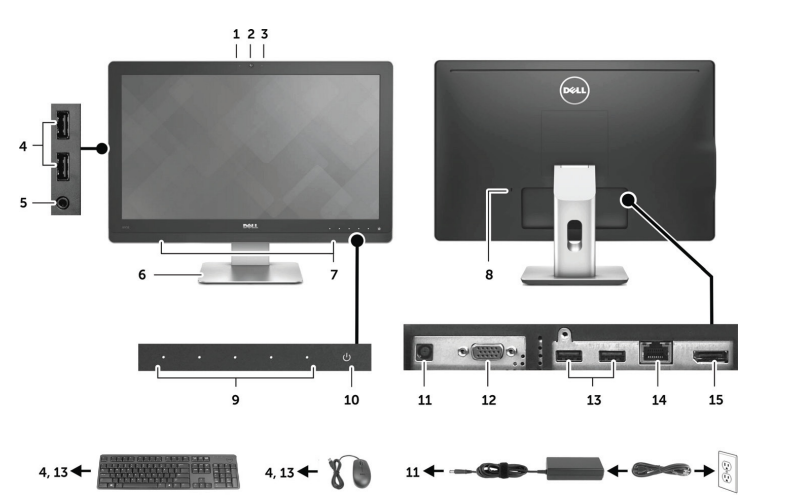

Client device model **Cuent device model**<br>客戶端裝置型號 | Model perangkat klien **Dell Wyse Thin Client Series** نموذج جهاز العميل

© 2015 Dell Inc.

Printed in Malaysia. 2015-04

- 1. Lampu status kamera
- 2. Kamera
- 3. Microphone
- 4. Port USB 2.0
- 5. Port audio
- 6. Dudukan
- 7. Speaker stereo
- 8. Slot pengunci keamanan
- 9. Tombol On Screen Display (OSD)
- 10. Tombol on/off daya
- 11. Input adaptor daya +19V

اتصل بـ Dell

التنظيم والأمان

 **مالحظة:** ً قد تختلف المكونات استنادا إلى الطراز والموقع.

.2 الكاميرا

 $\sim$ 

 $\overline{\phantom{a}}$ 

- .1 مؤشر حالة الكاميرا
- - .3 الميكروفون
	- .4 منفذ 2.0 USB

- .5 منفذ صوت
- .6 حامل
- .7 مكبرات صوت استريو
	- 8. فتحة قفل الأمان
- .9 أزرار التحكم في العرض على الشاشة )OSD)
	- 1010زر التشغيل/اإليقاف
- 1111فتحة إدخال محول الطاقة الكهربية +19 فولت